## 11 BIZCOMMUNITY

## **Send, receive contact details through ContactXchange**

MTN Uganda has launched a new SIM based service, ContactXchange, which enables customers to share contacts after making calls with the aim of helping them to easily stay connected.

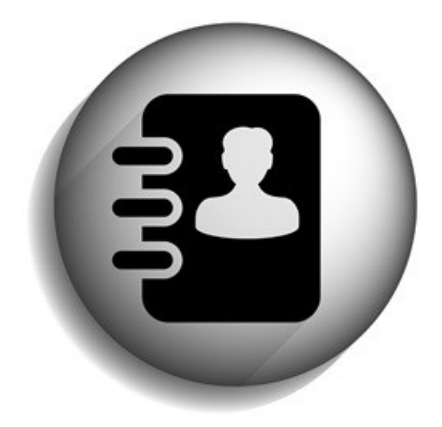

©ArchMen - Fotolia.com

MTN customers in Uganda can now choose to exchange contact information with a touch of the button immediately after a phone call.

According to MTN Uganda's Chief Marketing Officer, Ernst Fonternel, the service prompts customers to send their contact details after a call, therefore enabling customers to effortlessly share, and update contacts as well as connect instantly with each other.

"The key message here is convenience for our customers. MTN Uganda is keen on developing products and services which add value to the lives of customers. In the ever fast paced world we live in, it is our role to come up with time saving and yet cost effective solutions that help our customers achieve their goals," says Fonternel.

ContactXchange can be used to send and receive contact details to and from any mobile phone and is activated through the MTN Menu.

## **Steps**

To activate the service, a customer has to follow two simple steps:

- 1. Go to the MTN menu and select ContactXchange. If it is not on your menu, then visit an MTN service center for a SIM replacement.
- 2. Send your information: This feature will allow the user to send their details to another cell phone user both locally and internationally.

The service costs 200/- to share with any local customers (MTN or another network) and 450/- to share with international contacts.

Recipients of a ContactXchange message can easily click to add their friend's contact information directly into their phonebook. Receiving and adding contacts to the phonebook is free.

For more, visit: https://www.bizcommunity.com